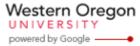

## Steve Taylor <taylors@mail.wou.edu>

## [Faculty Only] Monday Moodle Tips

1 message

Elayne Kuletz < kuletze@wou.edu>

Wed, Oct 23, 2013 at 8:58 AM

To: faculty@wou.edu

Hi everyone,

It seems like several people didn't receive this week's Monday Moodle Tip email, so here it is again:

## **Deleting Dropped Students**

Do you still have students in your Moodle course after they've dropped your class? This is because Moodle's auto-enrollment process only adds new students but does not delete students from your course.

It's a good idea to remove dropped students as soon as possible if you have sensitive course material online. You can remove these extra students at any time by following these steps:

- 1. Start on your course homepage
- 2. Click Users and then Enrolled Users (in the Settings block)
- 3. Next to a student's name, in the far right column under "Enrollment Methods", click the little X in the box labelled "Manual enrollments from..." and you're all done!

Happy Moodling!

Elayne

## **Moodle Support Team**

moodle@wou.edu 503-838-9300

As Moodle's popularity has grown, so has the need for additional support. Students, staff, and faculty can now contact the Moodle Support Team via email at <a href="moodle@wou.edu">moodle@wou.edu</a> or by calling us on our new dedicated help line (503-838-9300). The appropriate person will be happy to assist you with your questions, problems, or training requests.

Faculty mailing list
Faculty@kraven.wou.edu

http://kraven.wou.edu/mailman/listinfo/faculty

1 of 1 11/20/2013 1:17 PM